TÜRKİYE OKULLAR ARASI ZEKA OYUNLARI

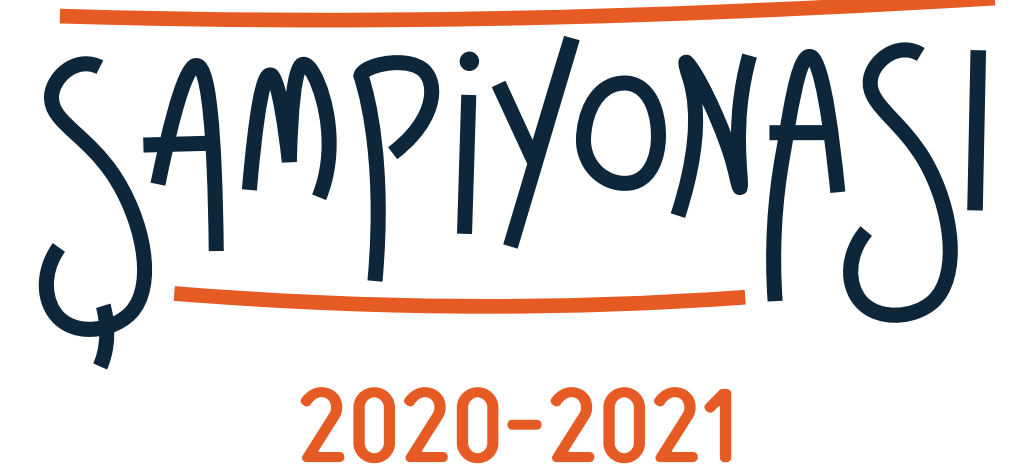

## **BAŞVURU DOKÜMANI**

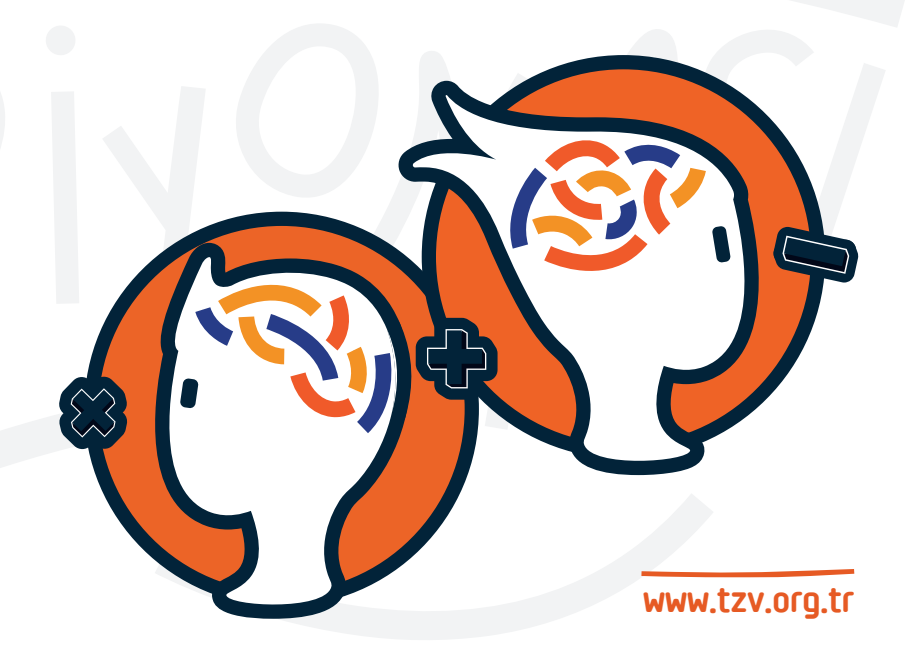

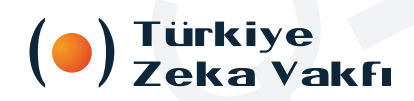

## **1- Kayıt/Giriş**

**Şampiyona kayıtları ve diğer tüm işlemler sampiyona.tzv.org.tr web adresi üzerinden yapılır. Yarışmaya yeni kayıt olacak öğrenciler ve okul sorumlu öğretmenleri "Kaydol"u seçerek bilgilerini girerler. Daha önce kayıt olmuşlarsa "Giriş Yap"ı seçerek devam ederler.** 

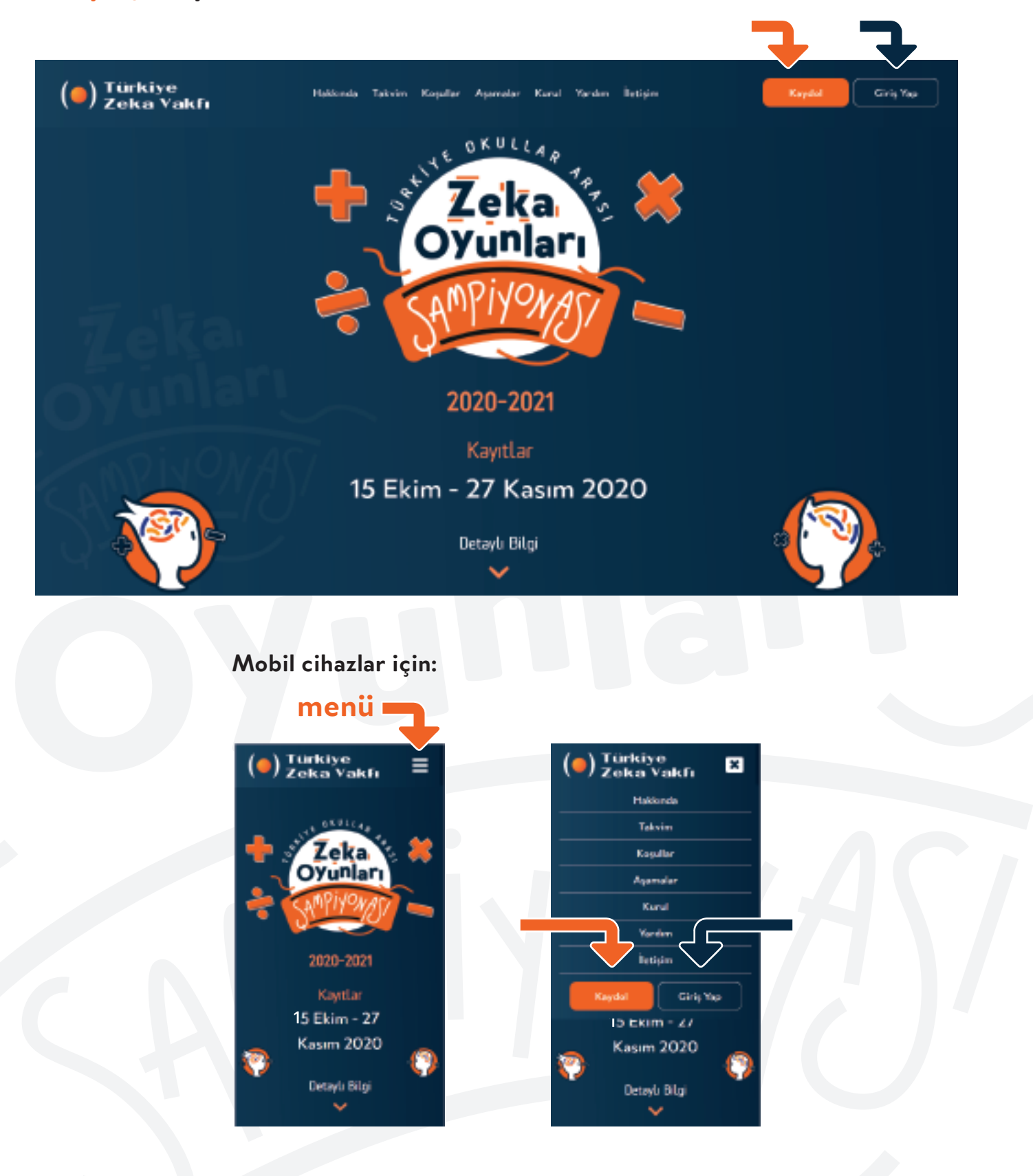

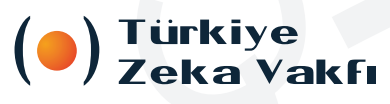

**www.tzv.org.tr**

## **2- Kayıt Formu**

**Kayıt formuna öğrenciler "Yarışmacı Öğrenci"yi seçerek, öğretmenler ise "Sorumlu Öğretmen"i seçerek giriş yapacaklardır. Ardından istenilen tüm bilgiler eksiksiz doldurulur. Ardından en altta yer alan veli onayı ve KVKK kutucuğu işaretlenerek "Kaydol" butonuna basılır. Alınan doğum tarihi ve telefon bilgileri 3. şahıslarla paylaşılmaz ve etkinlik sonunda silinir. Okul bilgisi seçilmeden önce il ve ilçe bilgisi seçilmelidir.**

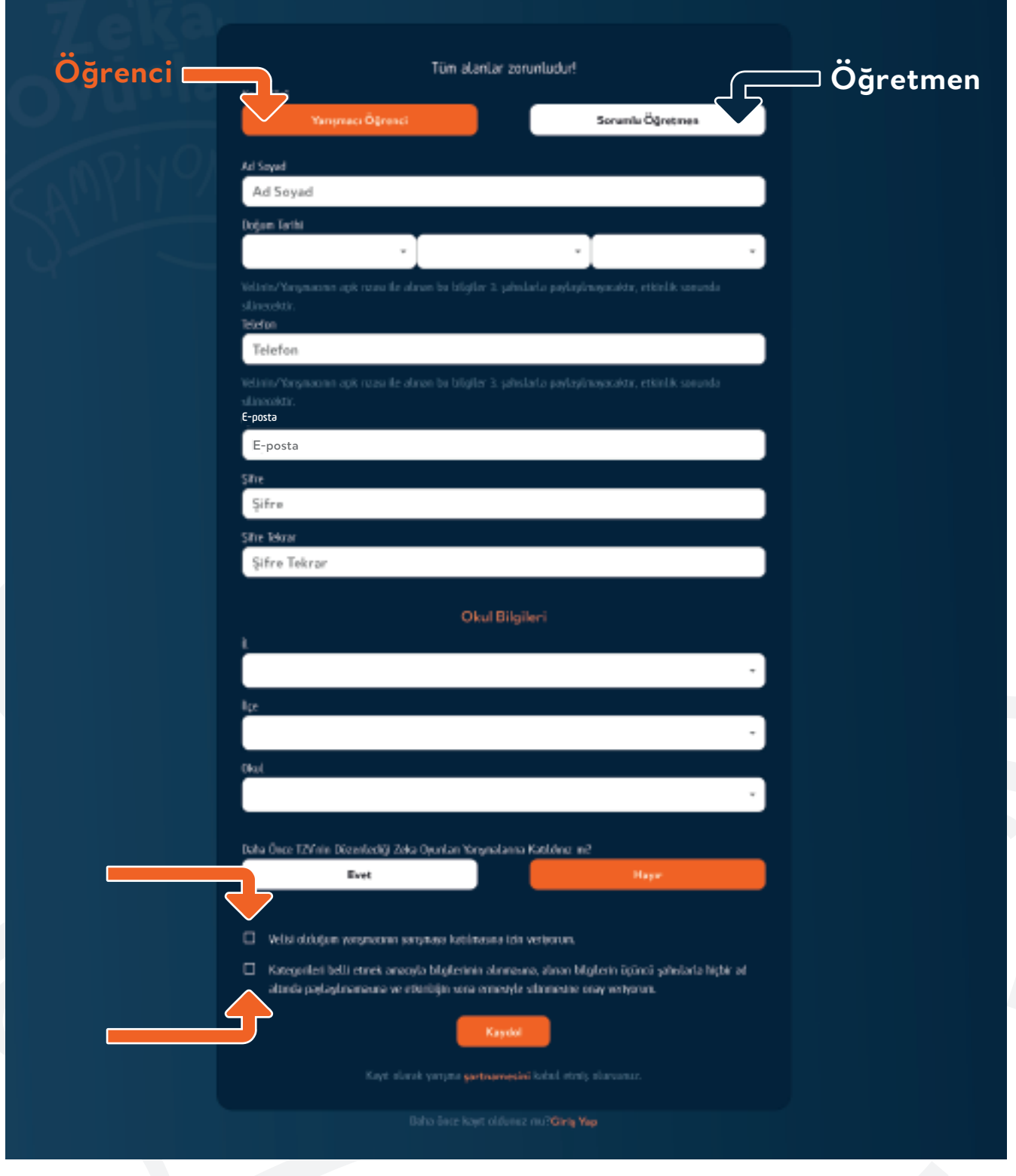

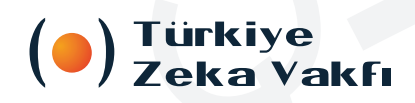

**www.tzv.org.tr**

## **3- Giriş**

**Giriş için öğrenciler ve öğretmenler aynı ekranı kullanır. E-posta adresi "E-posta" alanına, şifre ise "Şifre" alanına girilir ve "Giriş Yap" butonuna tıklanarak şampiyona sayfasına giriş yapılır.**

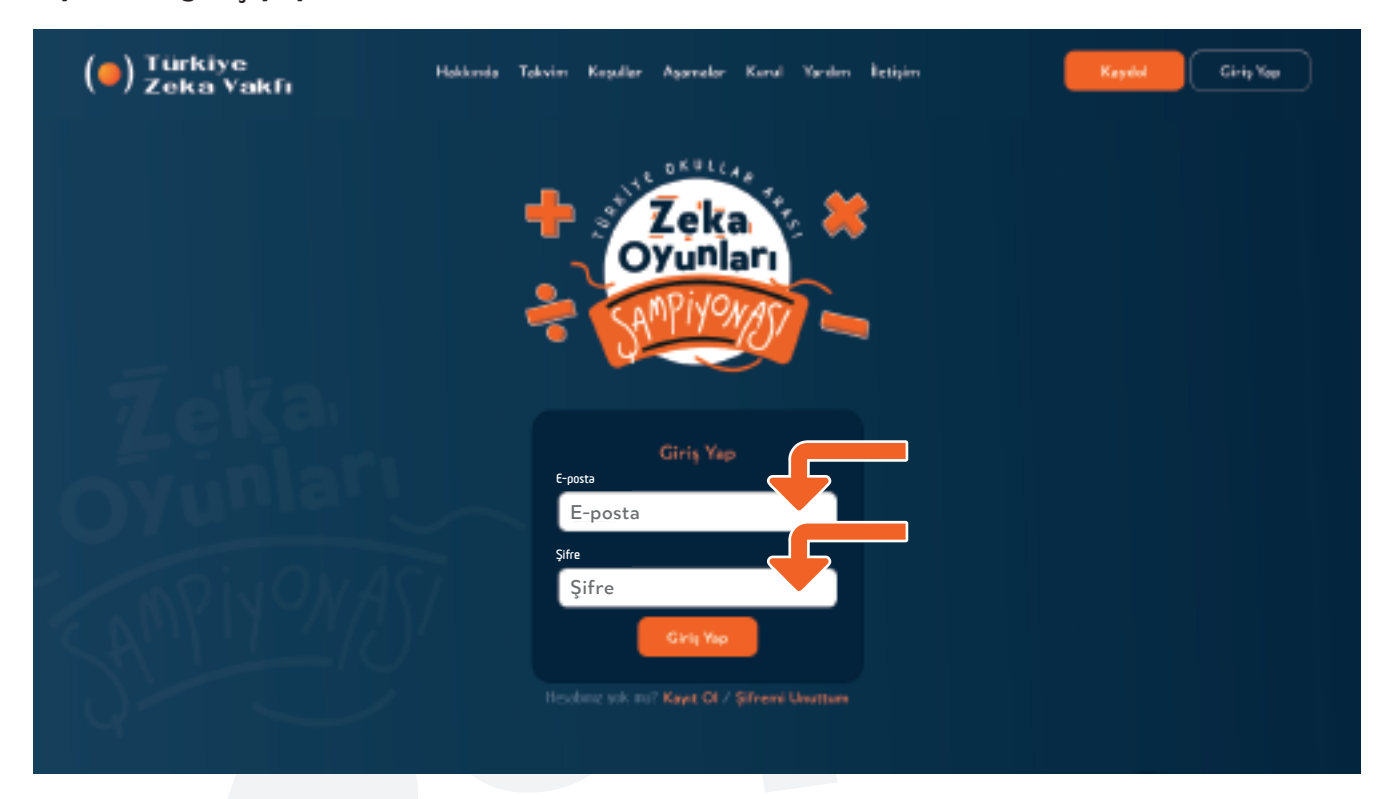

**Giriş yapıldıktan sonra sağ üstte bulunan** "Şampiyona" **butonuna basıldığında aşağıdaki ekran açılacaktır. Sınav, cevap formu ve sonuçlar, takvimde belirtildiği tarih ve saatte buradan yayınlanacaktır.**

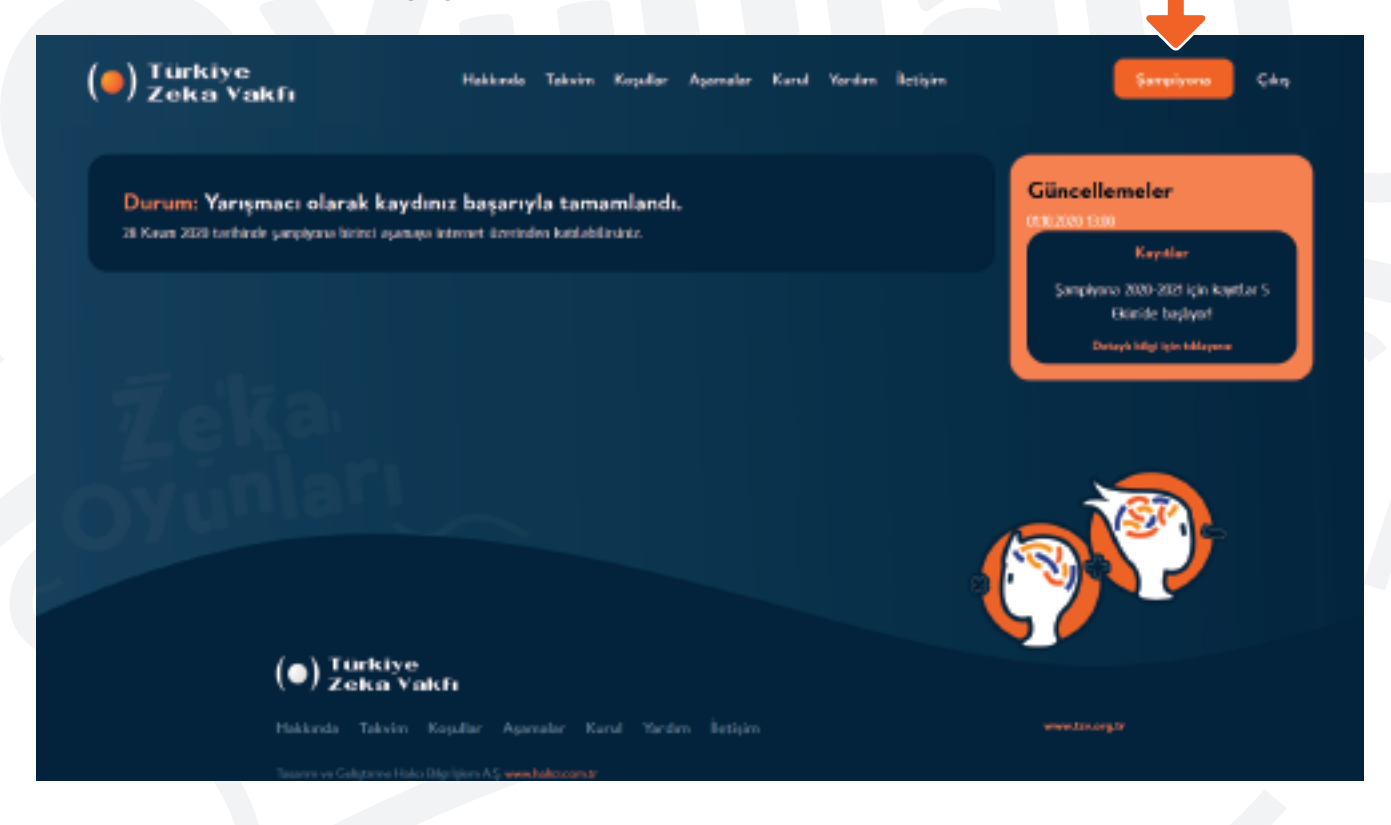

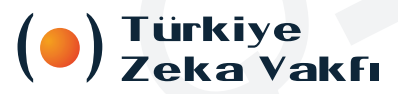

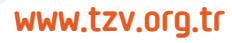